## **Инструкция по чтению результатов с весов Vibra AJ, HJ, AF, НТ, LN, SJ, СТ**

- 1. Подготовка к работе
	- 1.1 Подбор кабелей

Поскольку современные компьютеры не оснащаются интерфейсами RS-232, для соединения необходимо использовать переходник USB - COM:

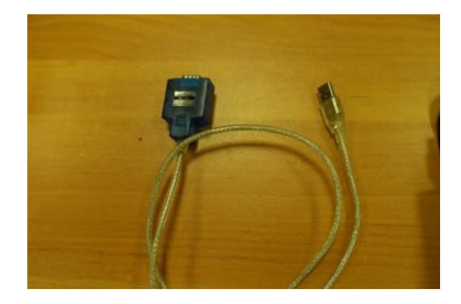

К этому кабелю подключается:

В случае Vibra AJ, SJ, СТ - кабель DB9F - DIN5:

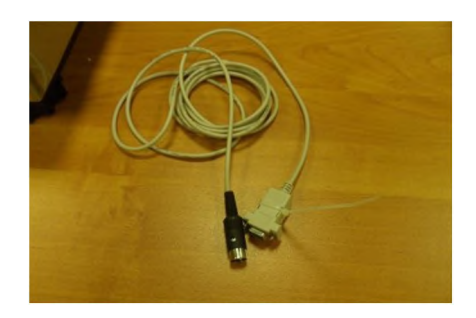

В случае Vibra Ш, LN, AF или НТ - кабель DB9F - DB9F:

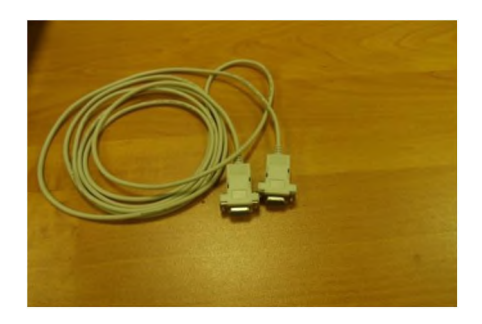

Присоединение кабеля должно осуществляться при выключенном питании весов.

1.2 Получение ПО

После скачивания распаковать архив и запустить единственный, находящийся в нем ехе-файл. ПО будет установлено, в меню Пуск появится соответствующий пункт:

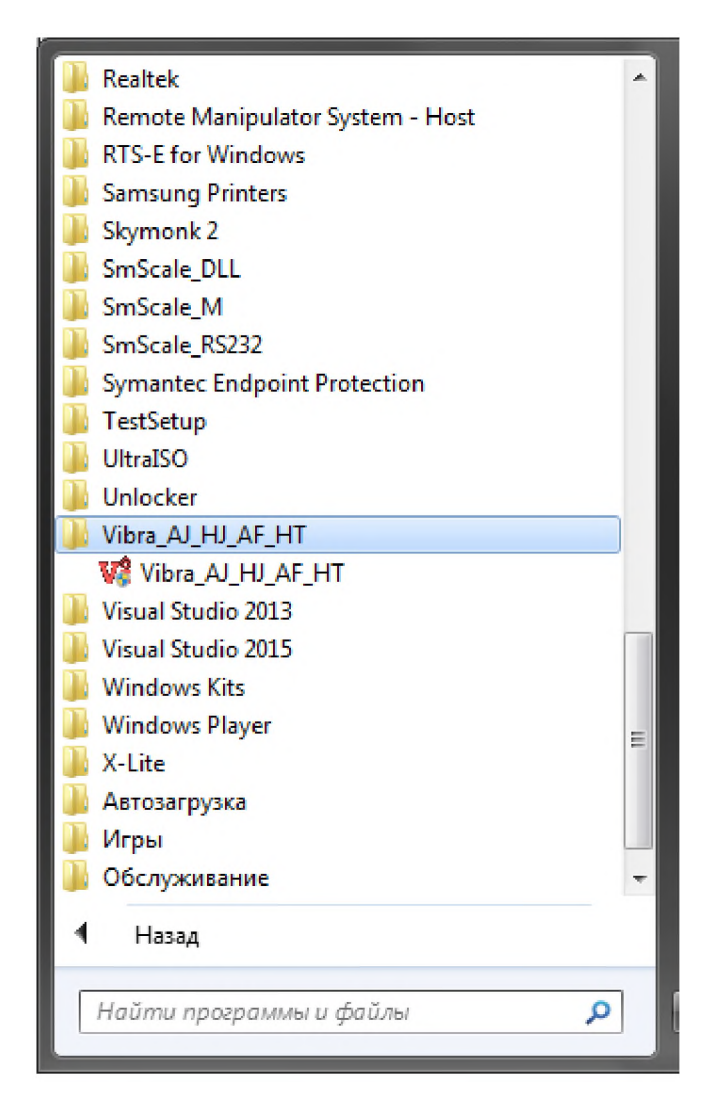

2. Настройка параметров соединения

## 2.1 В весах

Включить весы, нажать и удерживать кнопку Func, пока не появится надпись Func. Короткими нажатиями кнопки Func пролистать до функции 7.

- а) функция 7.I.F. разрядность вывода
- b) функция 71 o.c режим вывода
- c) функция 72. b.L. скорость соединения
- d) функция 73. PA. контроль четности

Настройка функций описана в руководстве по эксплуатации весов

- 2.2 В компьютере
	- а) Узнать номер номер COM порта: Компьютер -> Свойства -> Диспетчер устройств -> Порты Com и LPT:

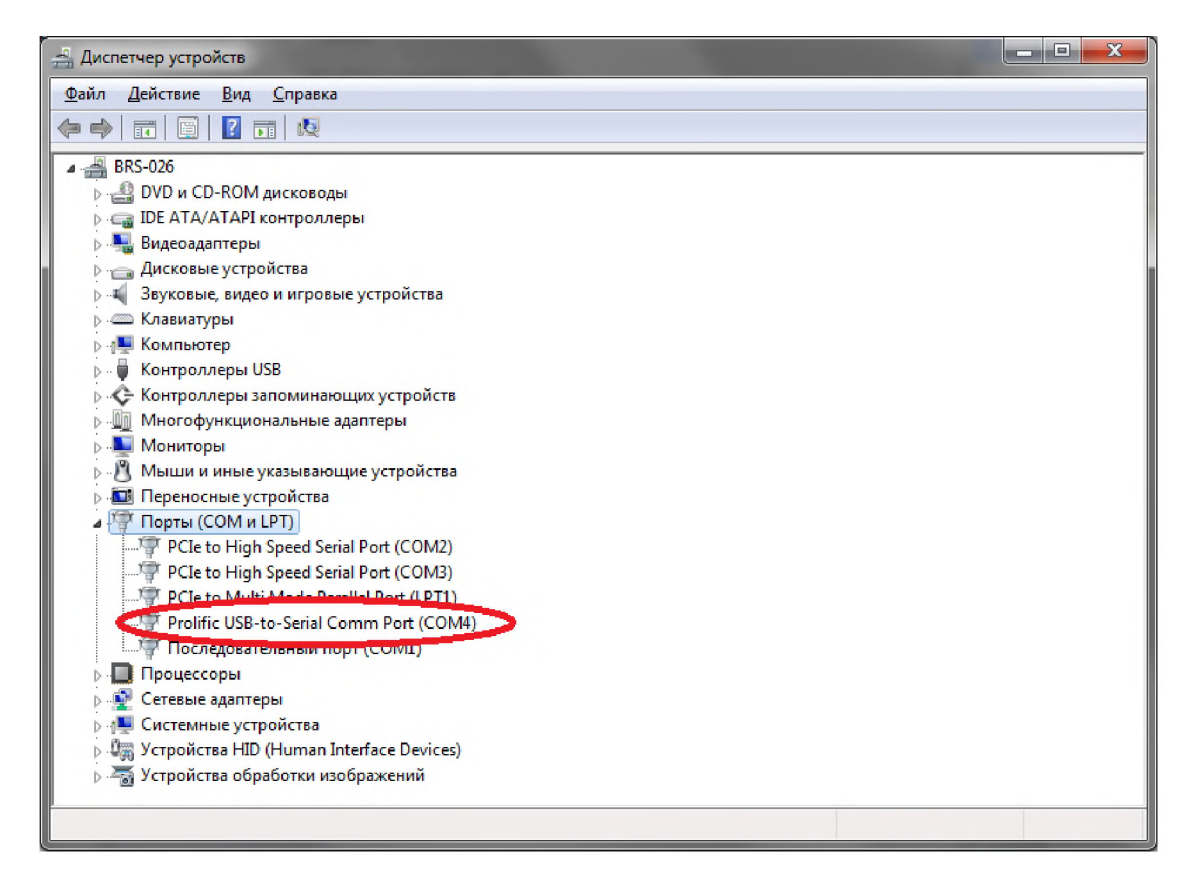

b) Выставить тип весов, номер порта, настроенную в функции 72.b.L весов скорость соединения и контроль четности из функции 73. PA в ПО: Сервис -> Параметры

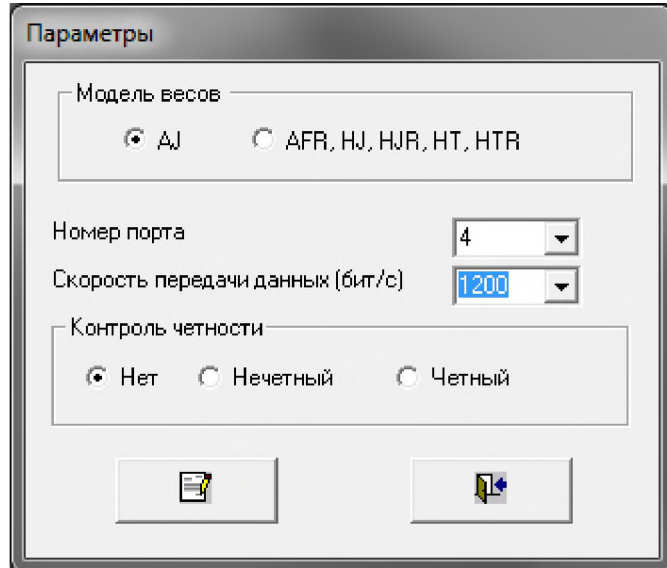

При использовании моделей LN, SJ, CT необходимо выбирать тип весов AFR, HJ, HJR, HT, HTR.

После задания параметров нажать Сохранить, потом Закрыть форму.

- 3. Получение результатов измерений
	- 3.1 Включить весы

3.2 Нажать в ПО кнопку Начать прием данных:

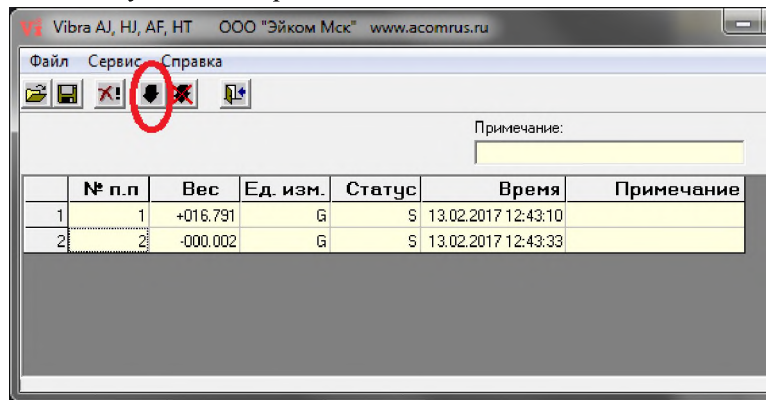

Результаты взвешивания будут появляться в таблице в режиме, заданном в функции 71 o.c.

- 3.3 По окончании измерений нажать в ПО кнопку Остановить прием данных
- 3.4 При необходимости сохранить результаты измерений в файл: Файл -> Сохранить как.